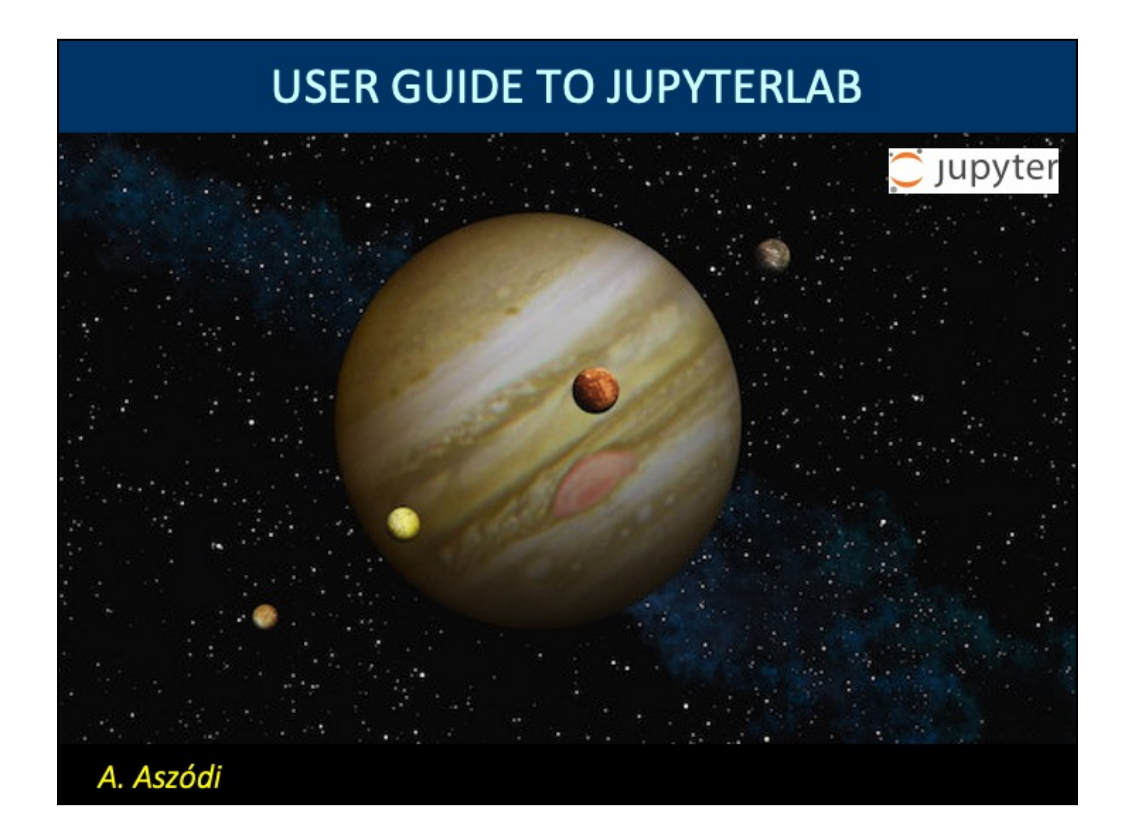

©András Aszódi 2021. All rights reserved.

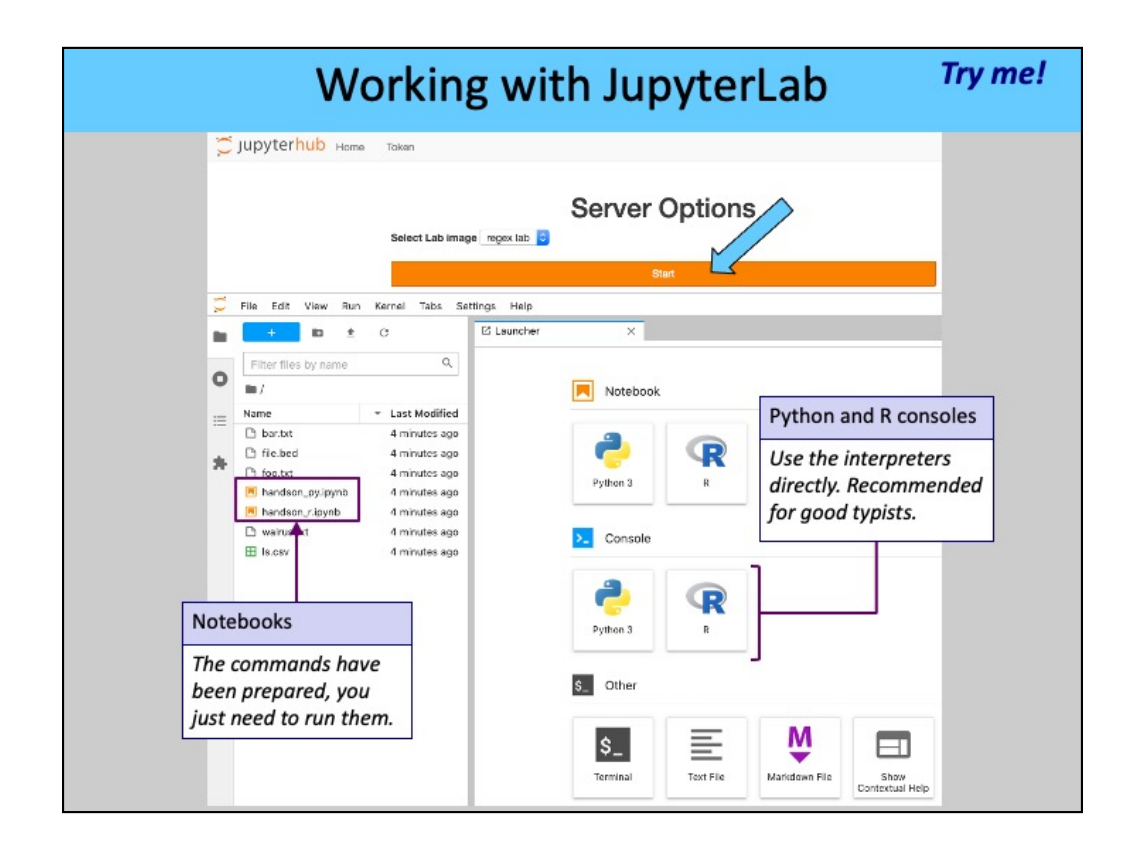

After logging in you have to start the "lab" that contains the scripts and data for a course. This is already pre-selected.

Once your lab starts, you'll see the "Launcher" pane with a collection of tiles.

You may choose between using a "console" or a "notebook". The consoles let you type Python or R commands interactively on a command line as you follow the lecture. If you can type fast and without too many typos, you may wish to use this option. Alternatively you may open an "IPython Notebook" in which the commands have already been prepared for you and you just need to execute them. This is recommended to people who type slowly or participate online using a small display (laptop screen).

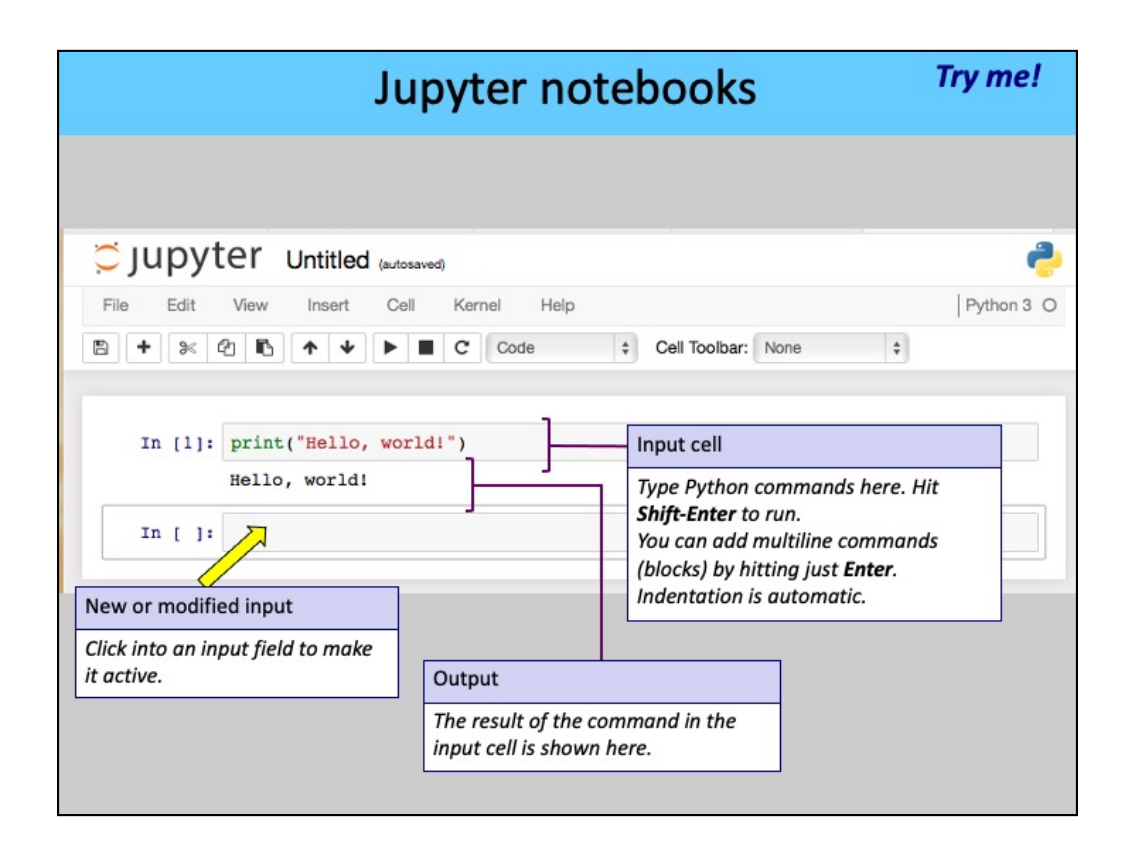

A Jupyter notebook consists of cells. You can type commands in the cells of a notebook and upon hitting Shift-Enter the command will be interpreted and the result shown. The notebook stores the commands and the results (both textual output and plots), keeping track of what you have done. Notebooks can be saved and reloaded, and converted to scripts if needed. Executable cells can be mixed with "markdown" cells that are shown as nicely formatted text.

Please note that notebook download and export are disabled in the current teaching environment.

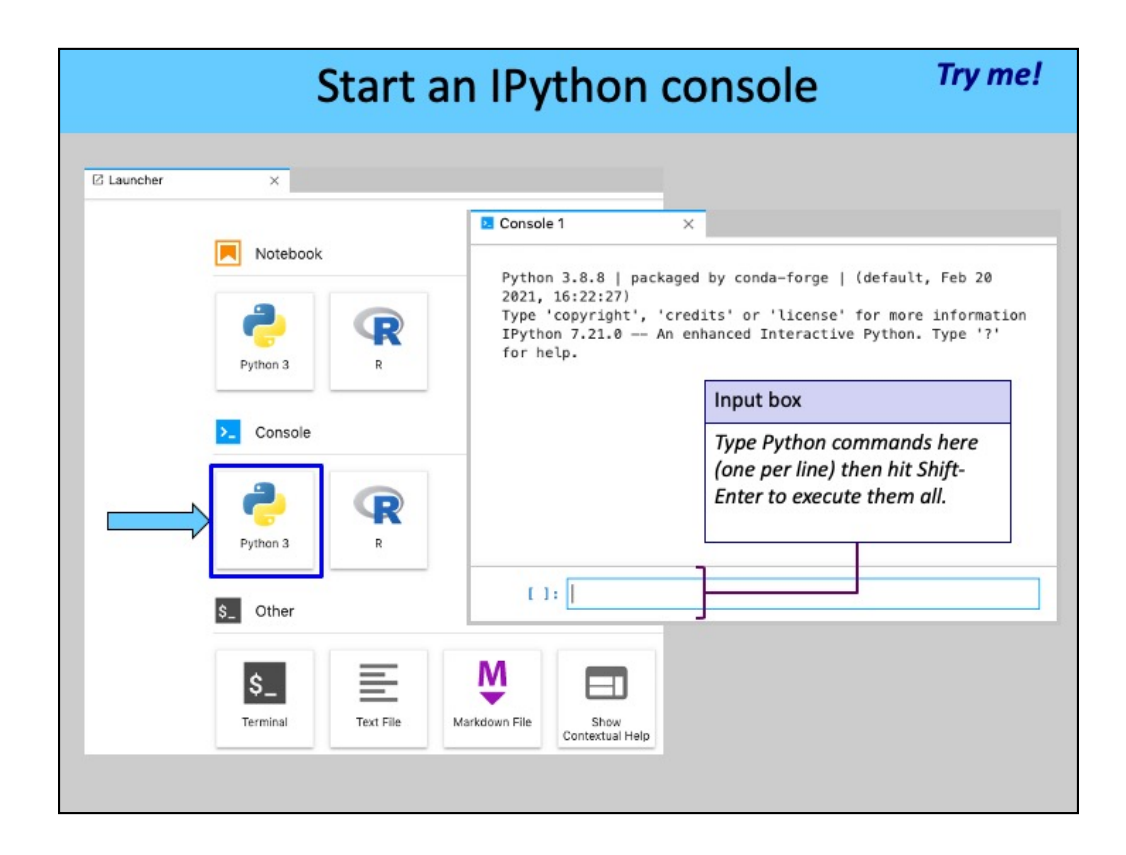

The IPython console offers a command-line interface augmented with various goodies. We will simply type commands and then hit Shift-Enter to run them. The output will appear above the input box.

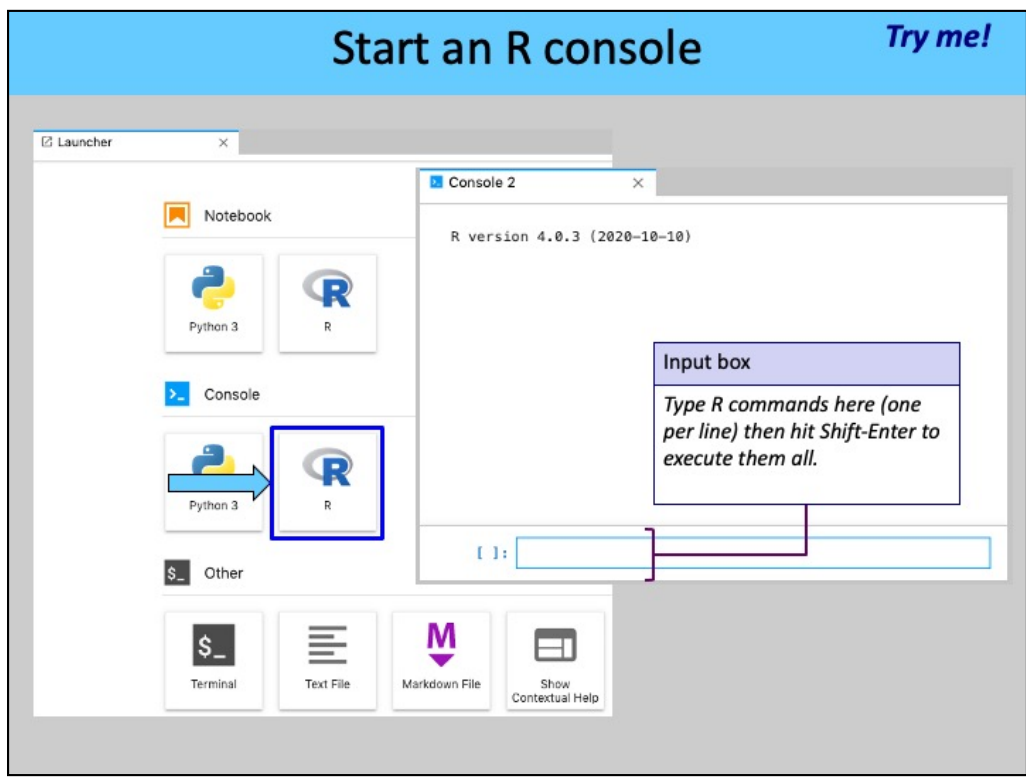

The JupyterLab R console works similarly to IPython. You type R instructions and the results appear on top. Note that R data structures (vectors, lists and data frames) are displayed differently from the original R command line. Plots also may look slightly different.

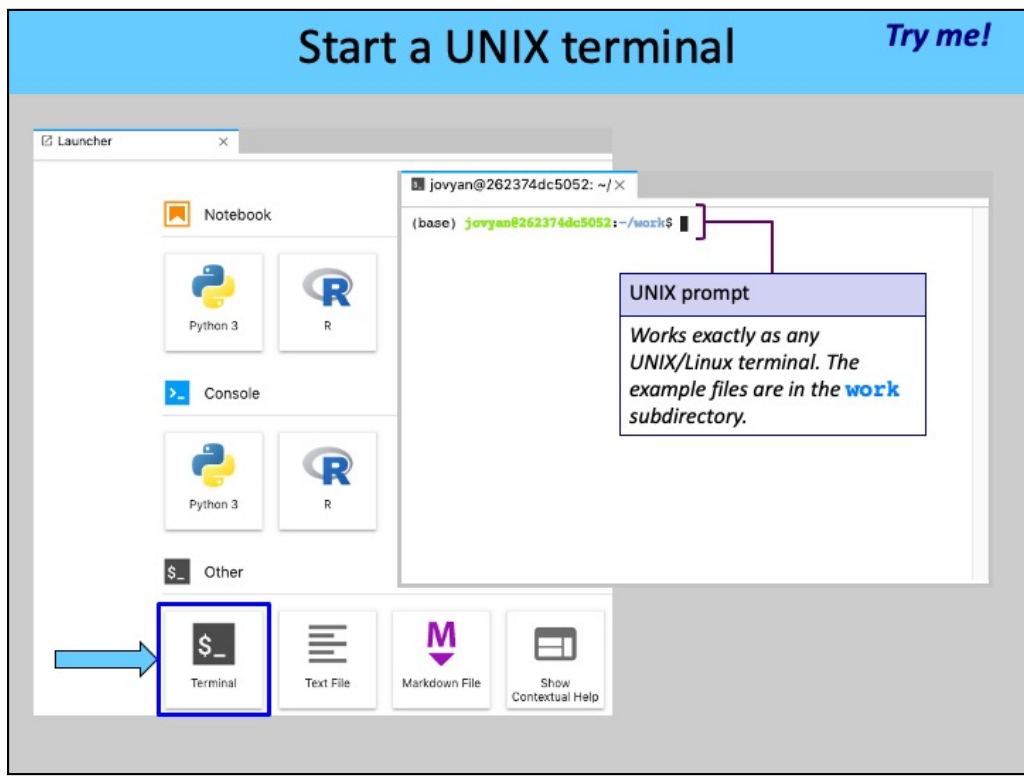

The JupyterLab Terminal works exactly like a conventional UNIX/Linux terminal application. By default you start in the `work` subdirectory that contains all the scripts and data files you need during the course.